# **e-KOBEによる**

# **道路占用申請の流れ(工事完了届<掘削なし>)**

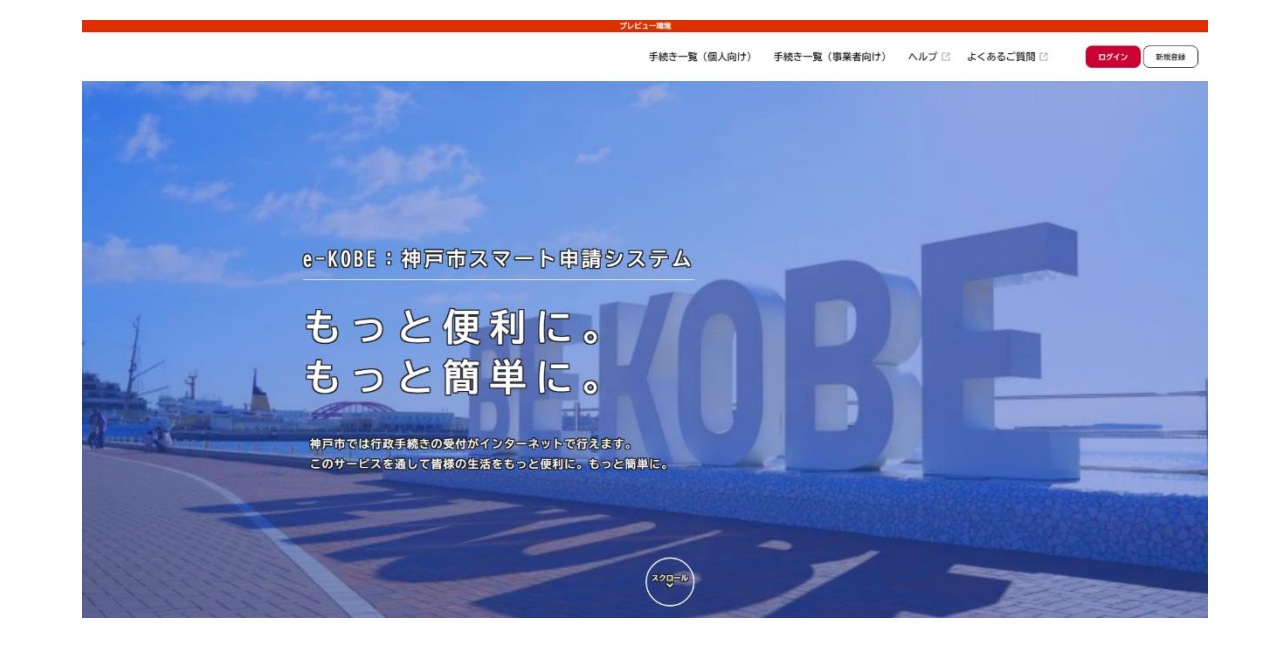

# **e-KOBE 申請にかかる内容説明**

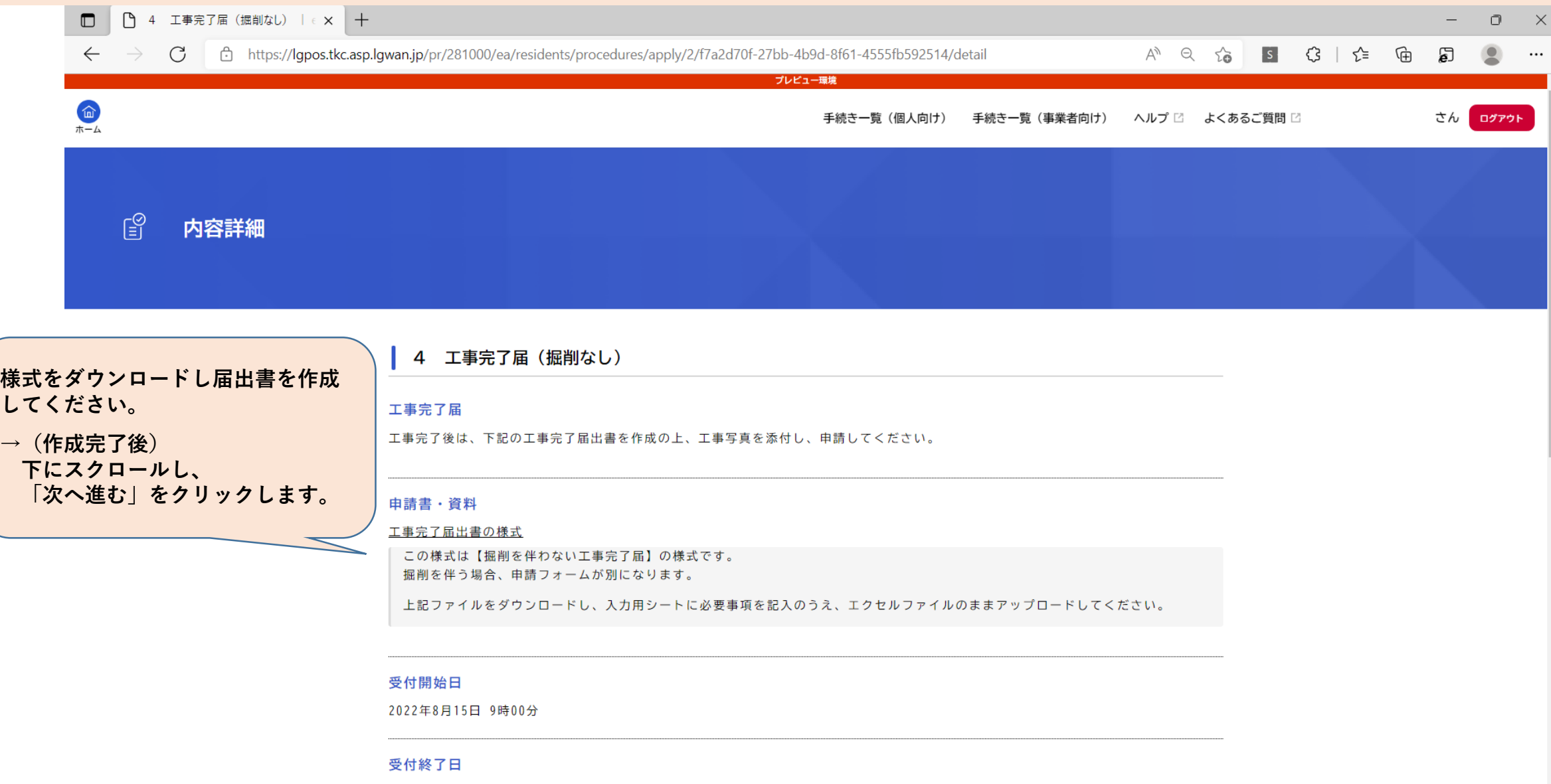

随時受付

## **e-KOBE ログイン**

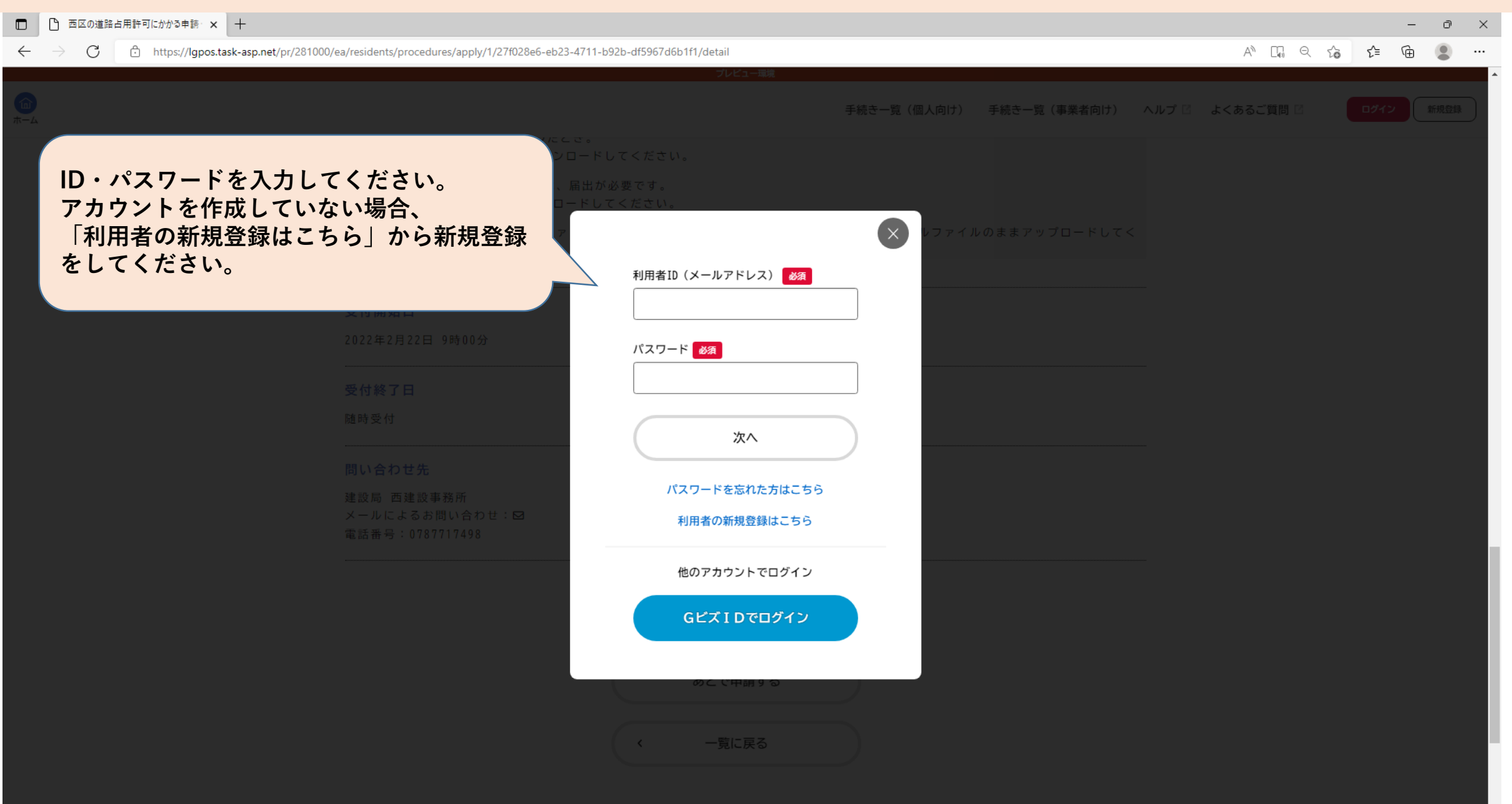

 $\Box$   $\bigcirc$   $P_1$ 

## **e-KOBE 認証コードの確認**

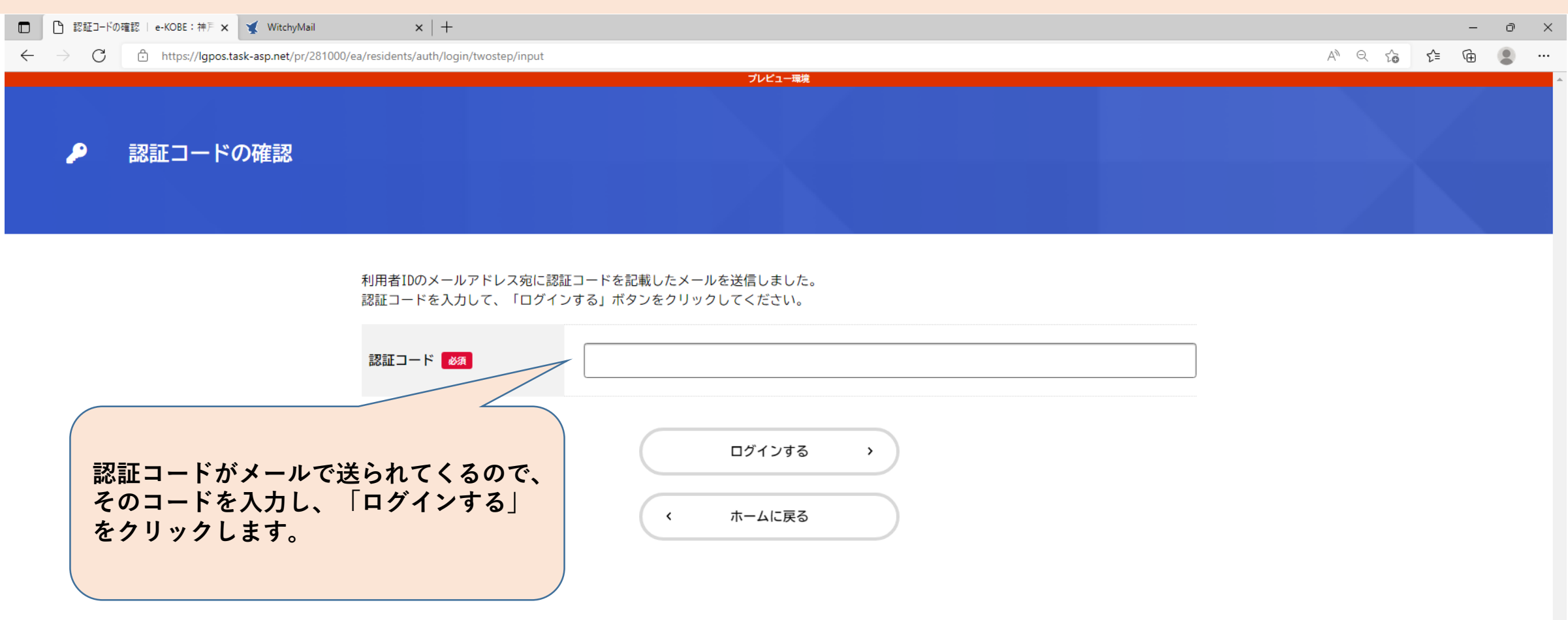

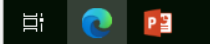

# **e-KOBE 申請先を選択**

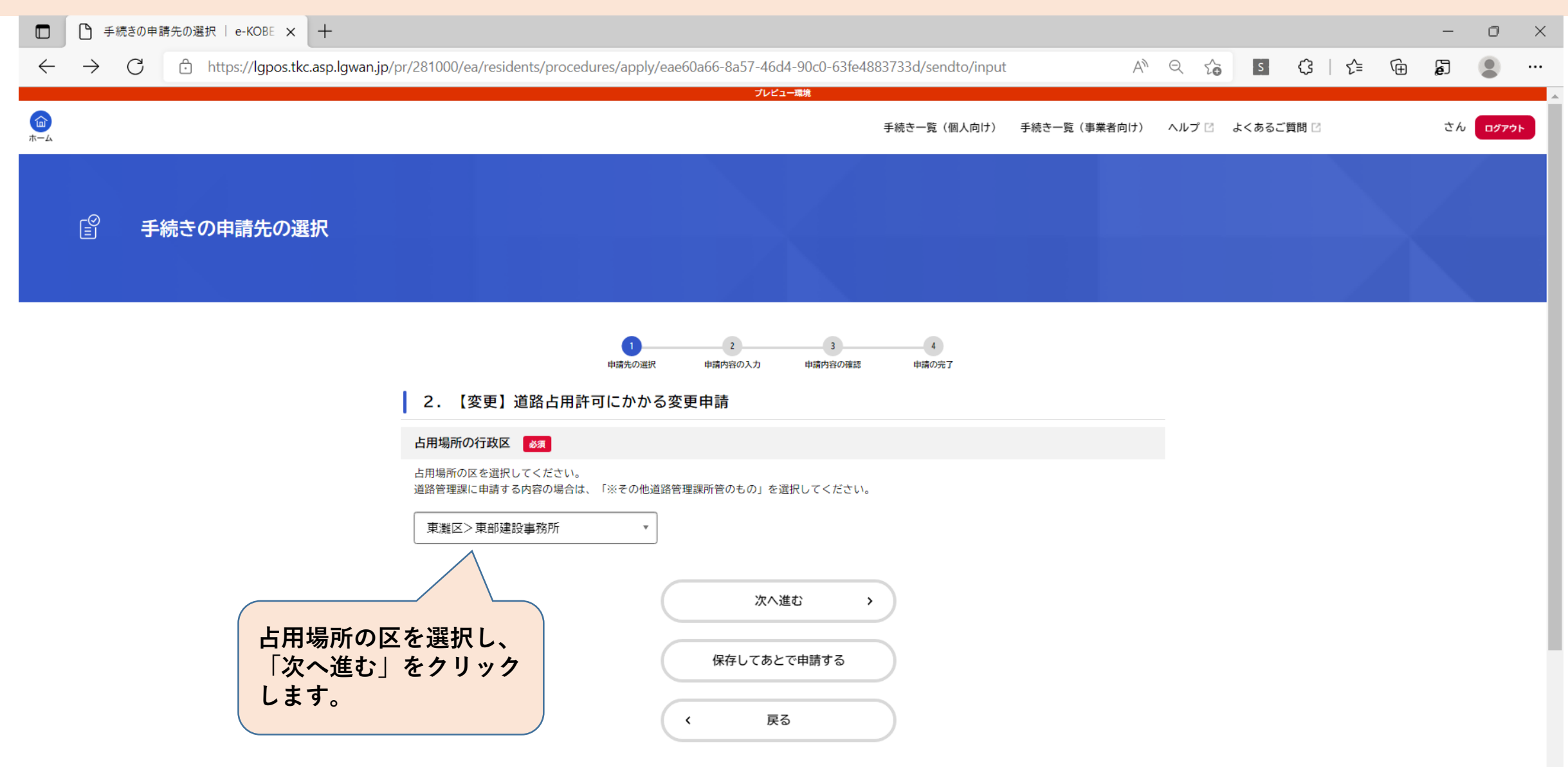

# **e-KOBE 申請内容を入力**

□ e-KOBE : 神戸市スマート申請システム - プロファイル 1 - Microsoft Edge

https://lqpos.tkc.asp.lqwan.jp/cu/281000/ea/staff/procedures/form/1/preview

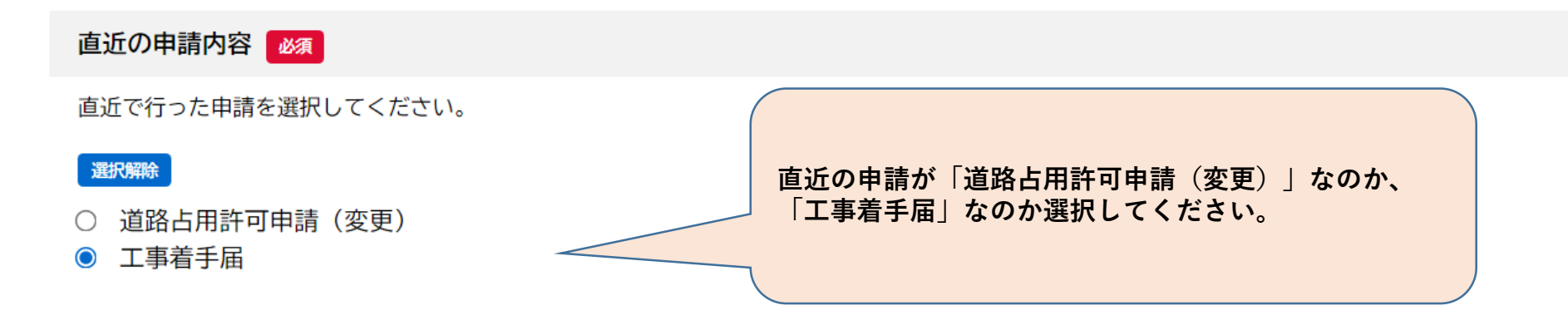

#### 工事着手届の申込番号 必須

工事着手届を提出した際の申込番号を選択してください。 申込番号は、e-KOBEのマイページでも確認できます。 申込番号の確認方法 [2]

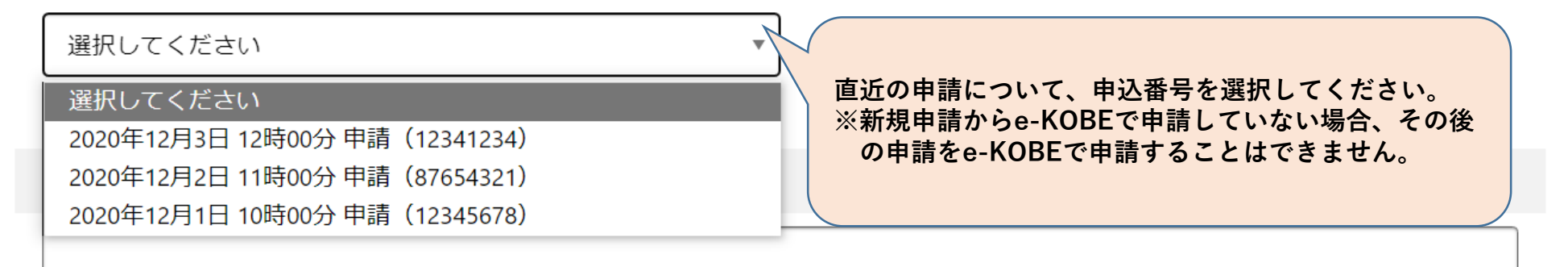

# **e-KOBE 申請内容を入力**

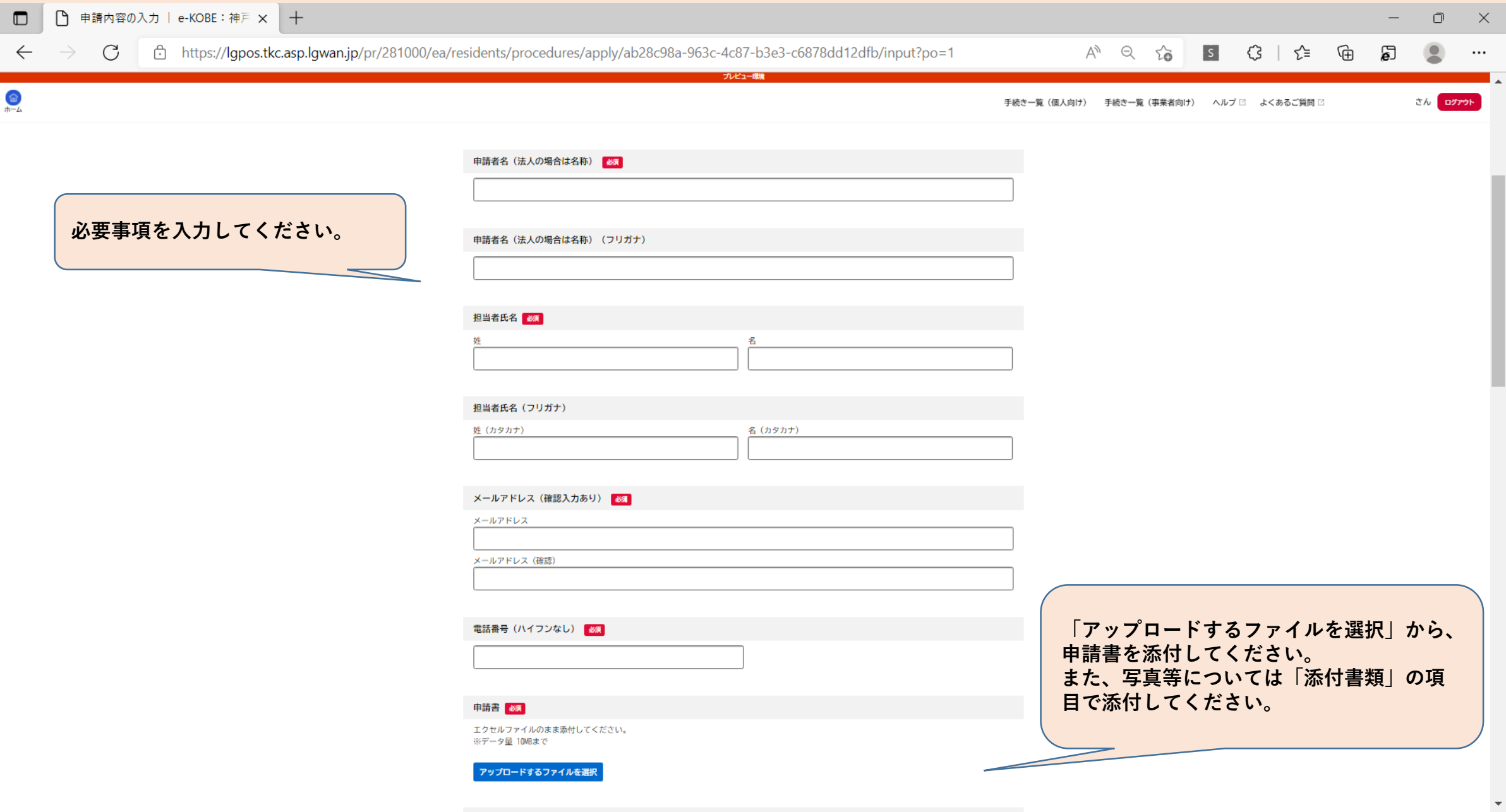

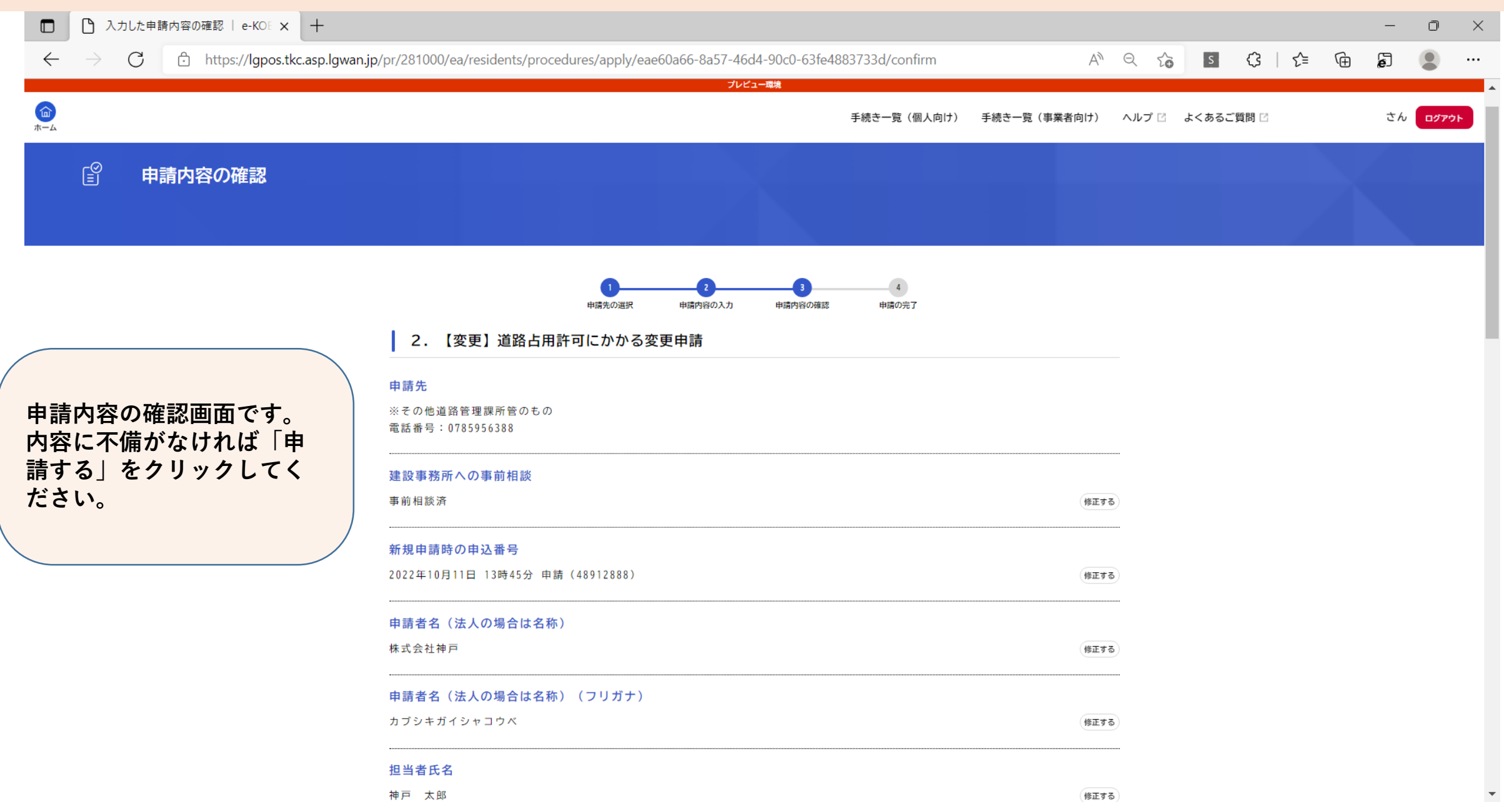

# **e-KOBE 申請(受付)完了**

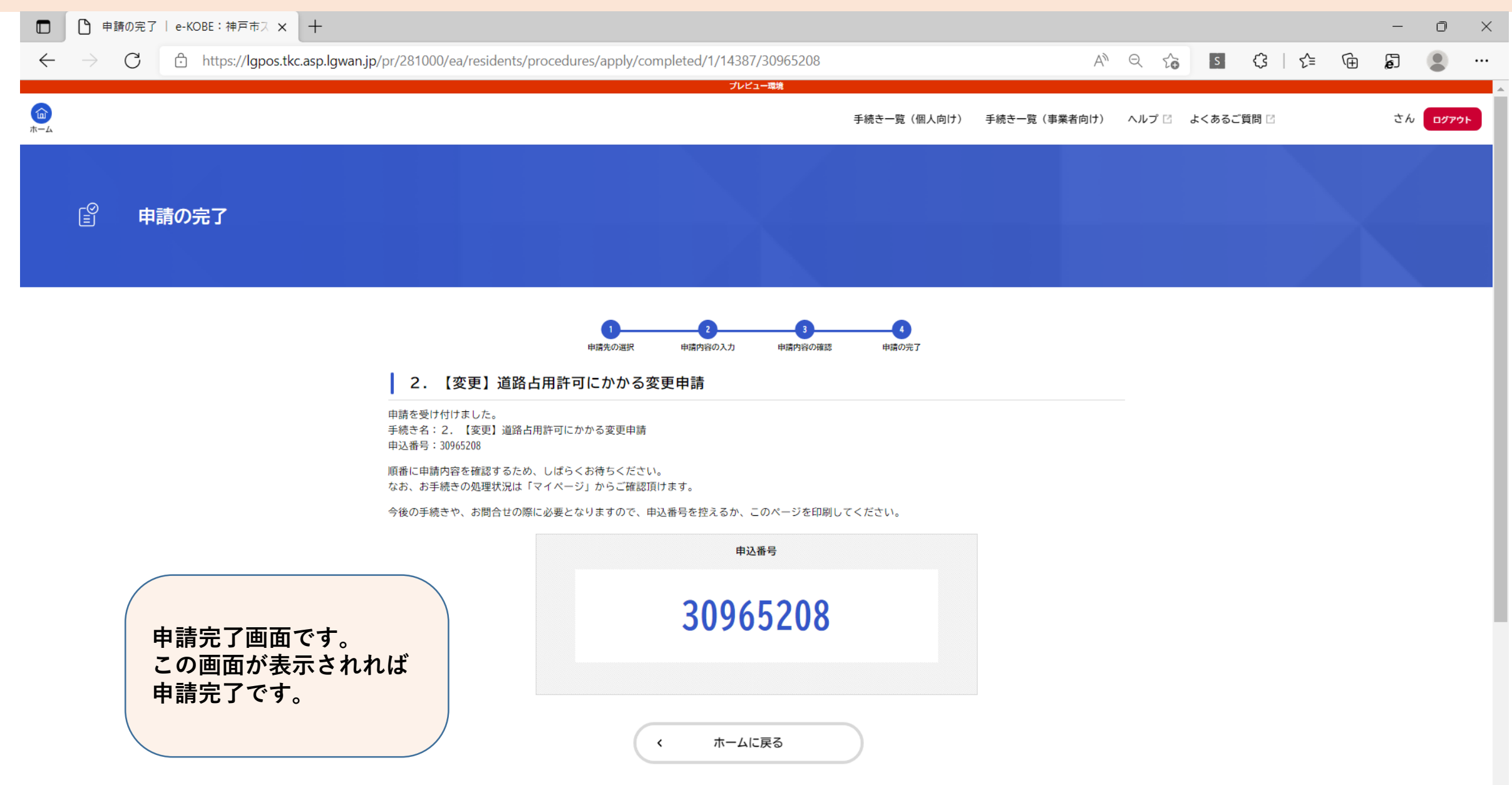

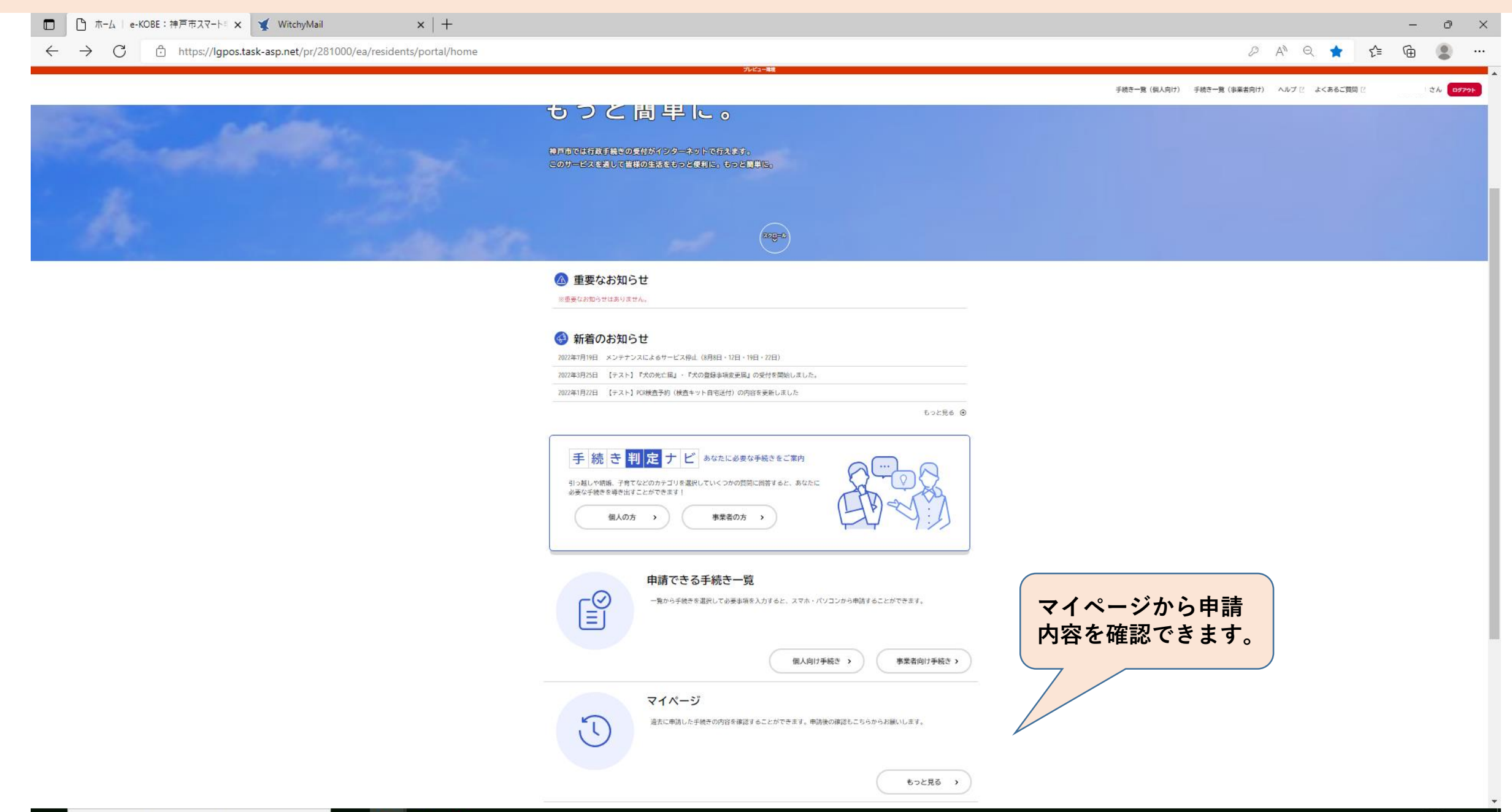

PE

**Contract** 

Ξi

e

|          |       | □ ● マイページ   e-KOBE : 神戸市スマー ×   + |                                                                               |         |             |                              |  | $-$ | ∂            |          |
|----------|-------|-----------------------------------|-------------------------------------------------------------------------------|---------|-------------|------------------------------|--|-----|--------------|----------|
|          |       |                                   | ← → C inttps://lgpos.tkc.asp.lgwan.jp/pr/281000/ea/residents/mypage/top/index |         |             |                              |  |     |              | $\cdots$ |
|          |       |                                   |                                                                               | プレビュー環境 |             |                              |  |     |              |          |
| 血<br>ホーム |       |                                   |                                                                               |         | 手続き一覧(個人向け) | 手続き一覧(事業者向け) ヘルプ ⊠ よくあるご質問 ⊠ |  |     | さんー<br>ログアウト |          |
|          | マイページ |                                   |                                                                               |         |             |                              |  |     |              |          |

前回のログイン:2022年10月12日 11時55分

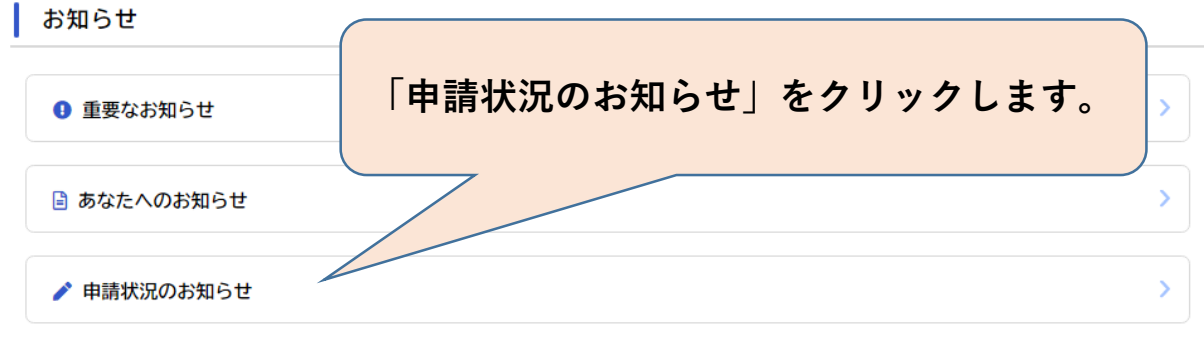

#### 利用者メニュー

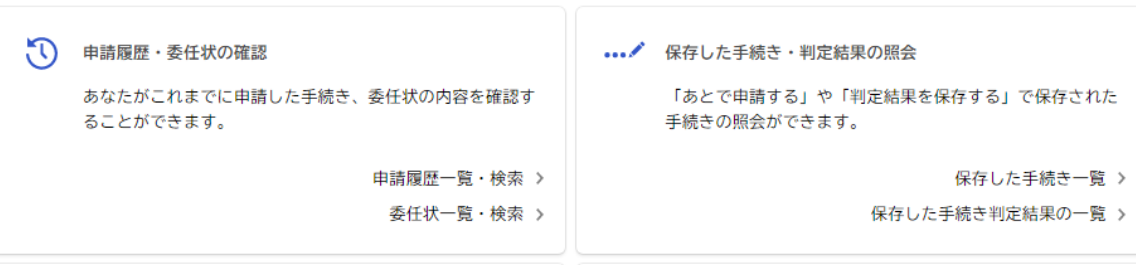

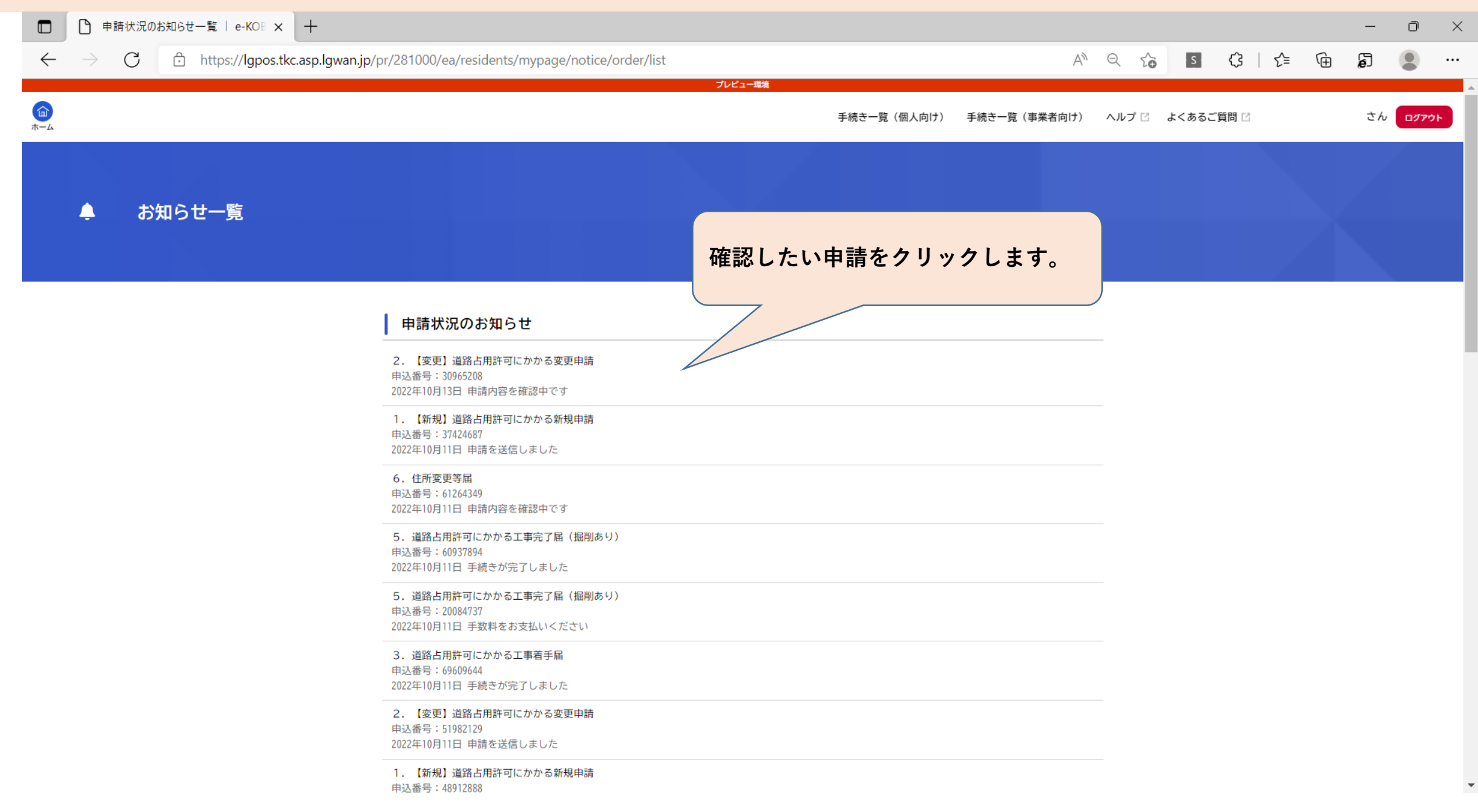

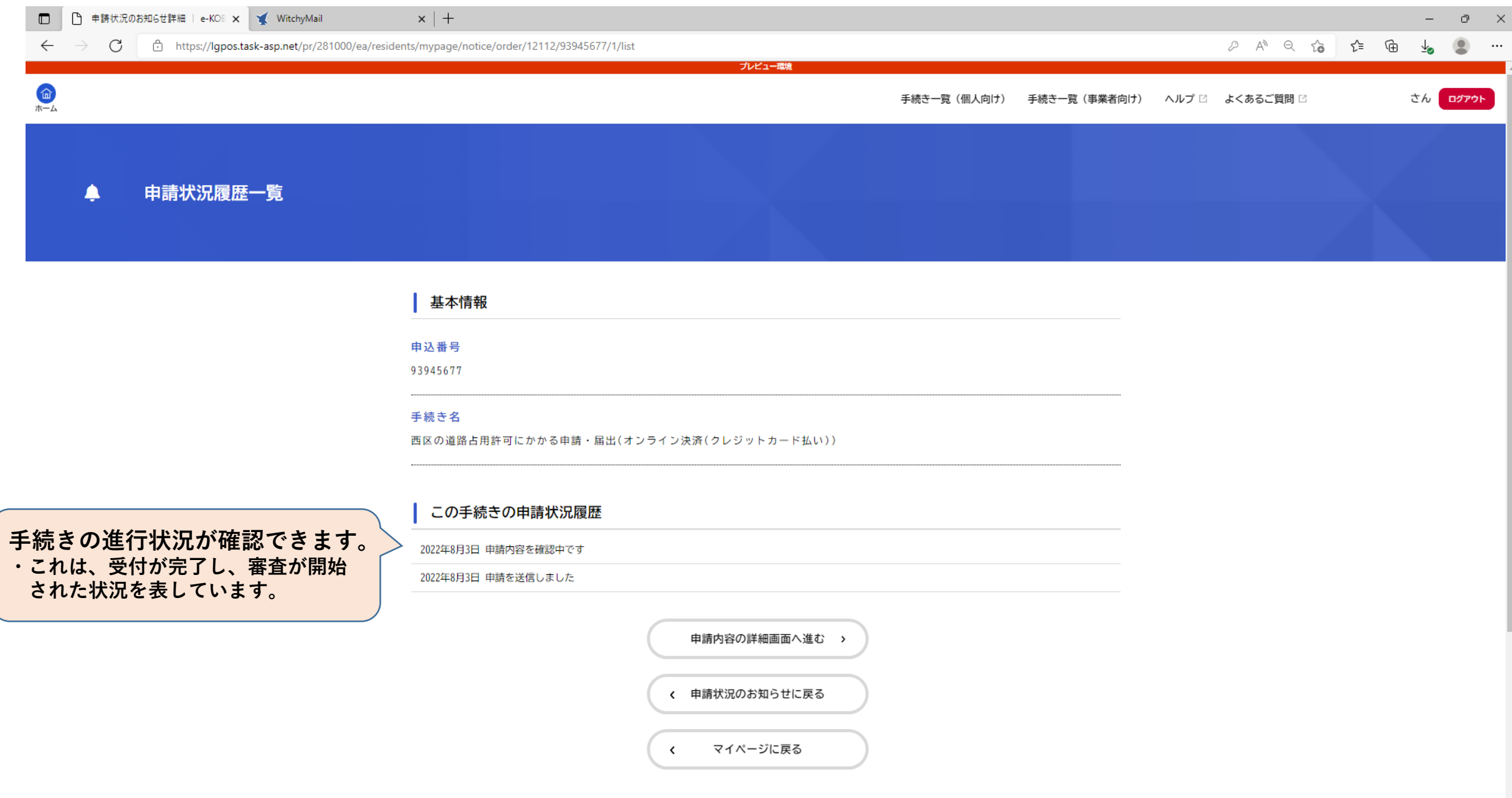